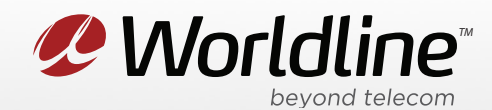

NOTE: These instructions require access to your modem through a physical connection. Please proceed with the steps below on a computer or laptop that is connected to your modem via an Ethernet Cable.

1. Go to your internet browser (i.e. Chrome, Firefox, or Internet Explorer) and enter 192.168.1.254

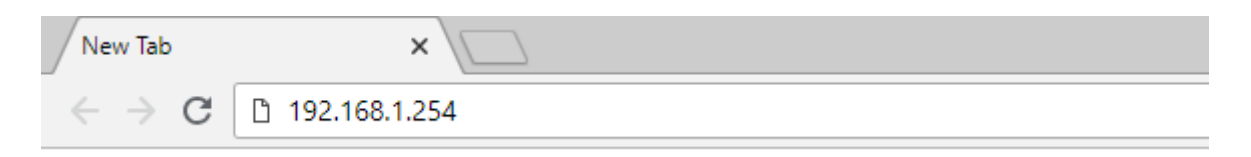

Login with your modem credentials, the default credentials are:

- Username: administrator
- Password is left blank.

If you are unable to login, please contact support for assistance.

2. Navigate to the **Toolbox** section from the left menu, then **Game or Application Sharing** in the submenu.

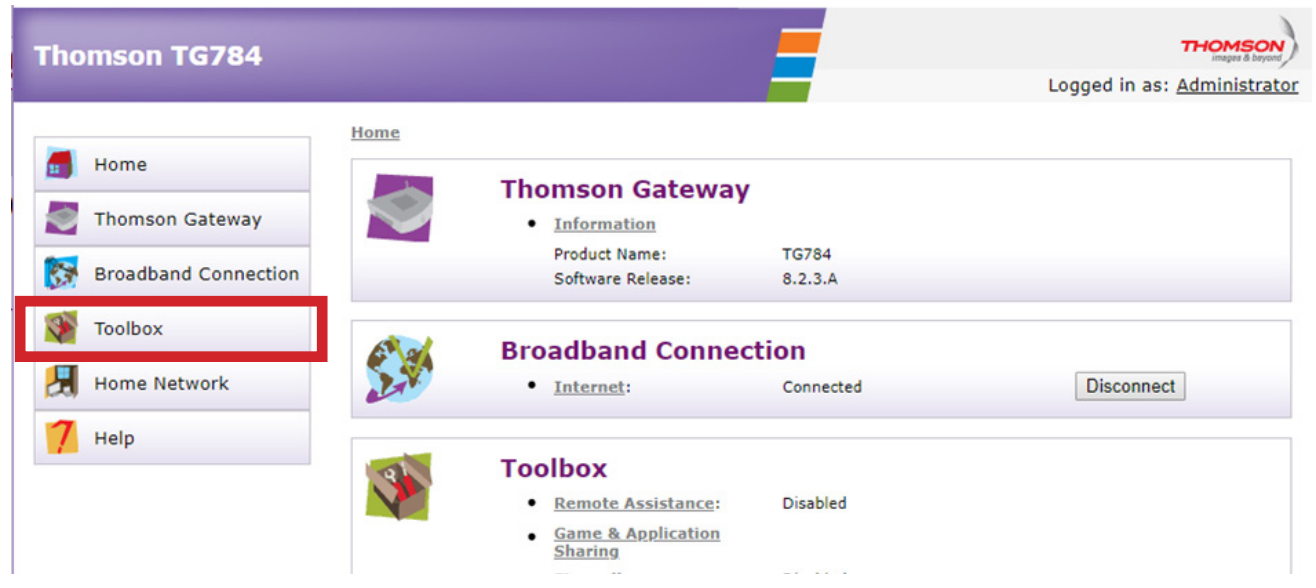

*P* Worldline<sup>®</sup> worldline.ca

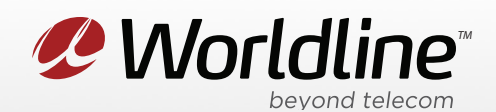

## **Accessing Port Forwarding Menu on the Thomson TG784**

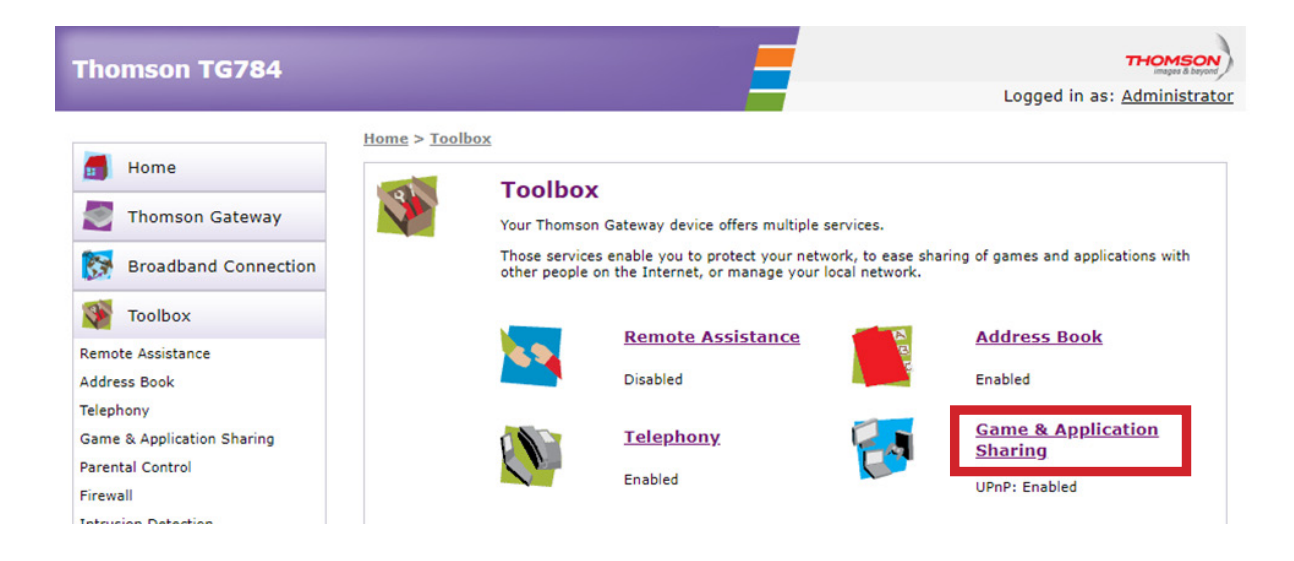

3. You can now access your port forwarding settings from this menu. Review the list of "**Game or Applications**" to see if there is already a template for the forwarding you want to setup. If there is no template for the rule you want to setup, click the "**Click Here**" link to create your own rule.

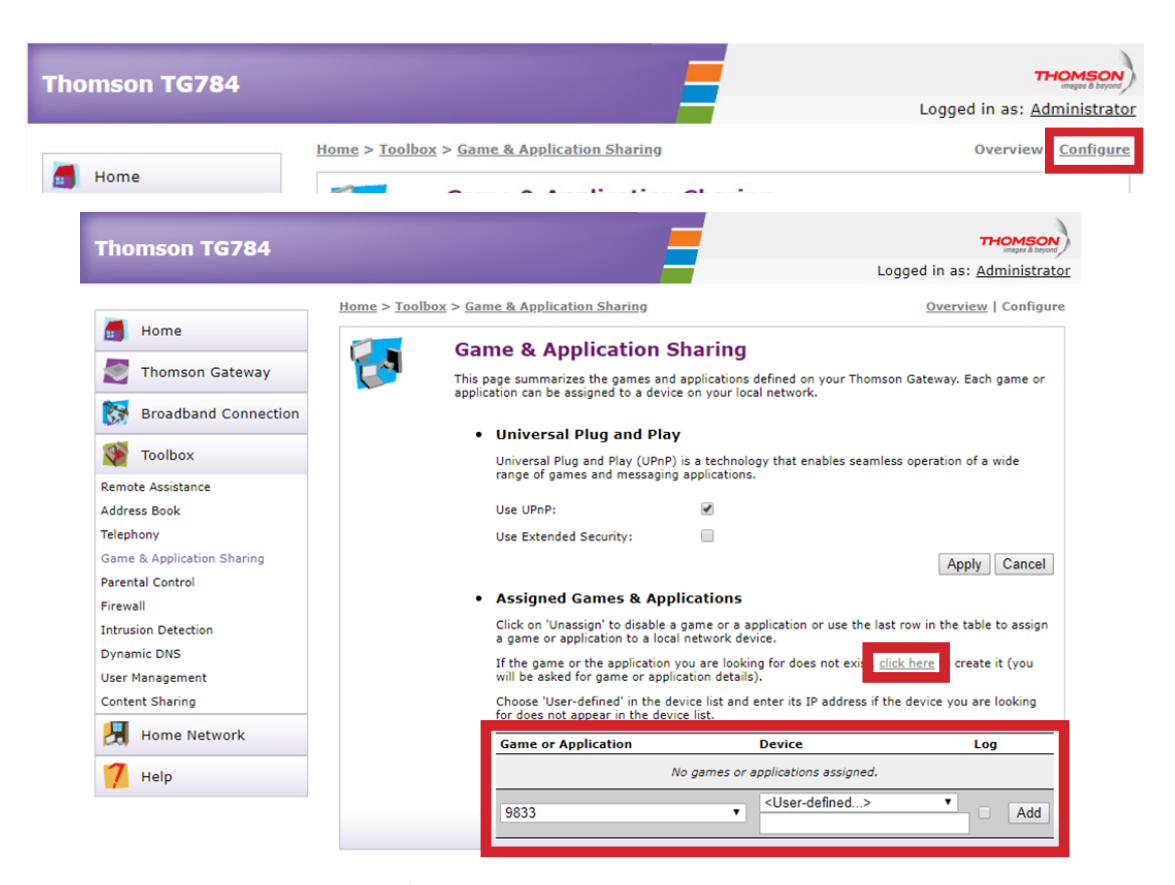

*P* Worldline worldline.ca

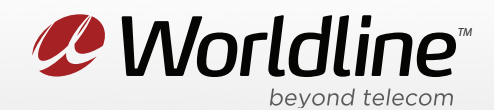

**Game or Application** allows you to select a known template for the service you are trying to forward. Device is where you can select the device on your local network where you want the forwarding to go to. <User-defined…> allows you to enter the IP of the device in the field below.

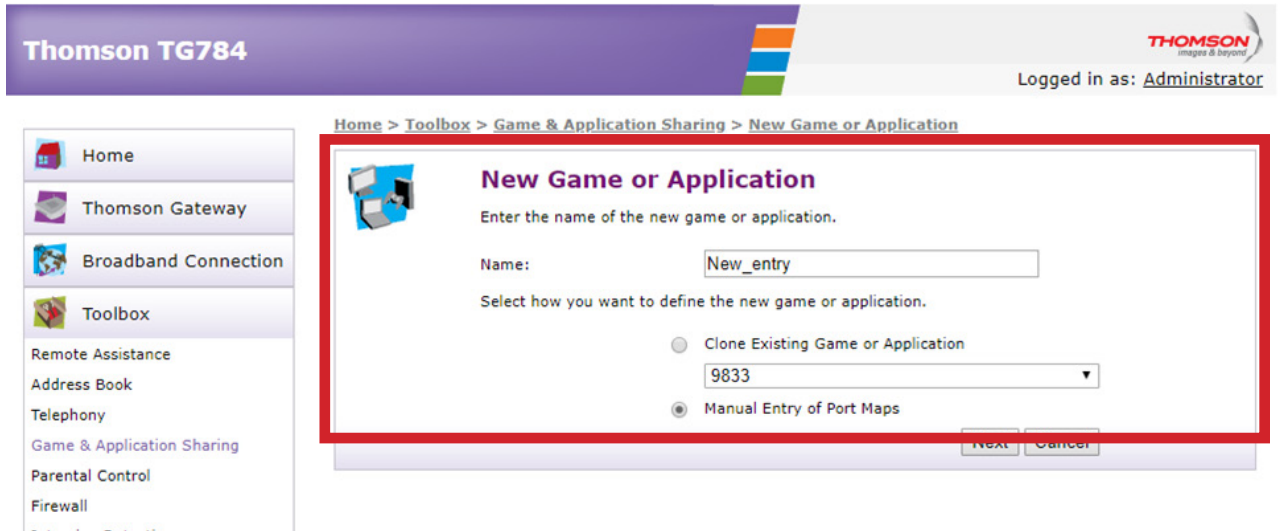

**Name** is where you enter the name for the forwarding rule that you are trying to setup.

**Clone Existing Game or Application** allows you to use one of the pre-existing rules to create your rule.

**Manual Entry of Port Maps** is where you manually setup the port mapping rules.

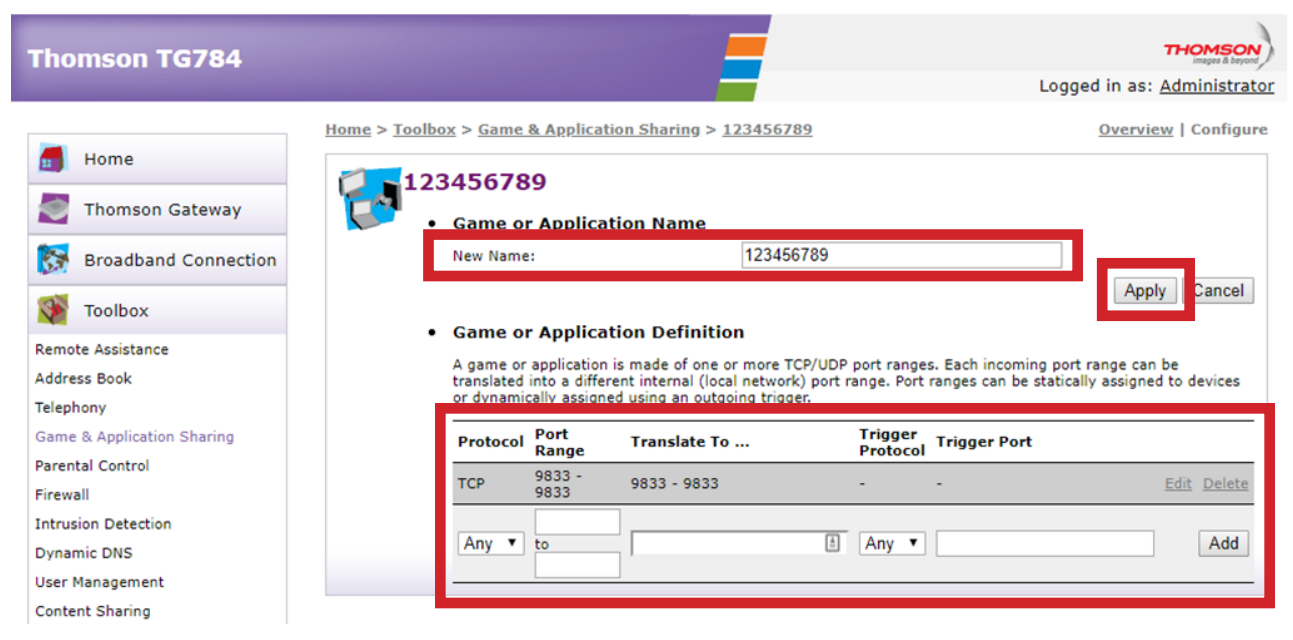

*P* Worldline<sup>®</sup> <sup>weyond te</sup><br>worldline.ca

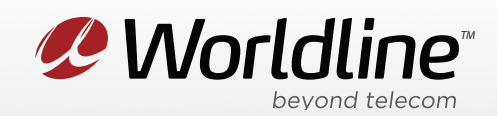

**New Name** is where you can change the name of the rule you are trying to setup. **Protocol**: This would be the type of traffic that you want to forward to the internal device. Port Range this is going to be the port or port range that you want to forward from the outside. **Translate To** is the port or port range you want forward to on your internal network.

4. Click "**Apply/Save**" to save any changes made, if you do not do this all changes will be lost.

*P* Worldline<sup>®</sup> worldline.ca